## **Inhaltsverzeichnis**

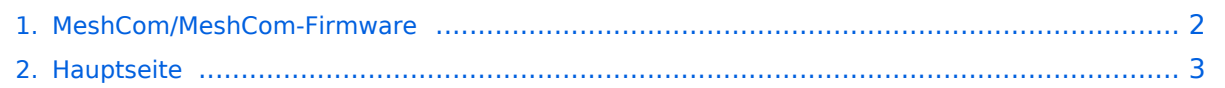

## <span id="page-1-0"></span>**MeshCom/MeshCom-Firmware**

Das Inhaltsformat pdf wird vom Inhaltsmodell Wikitext nicht unterstützt.

Zurück zur Seite [Hauptseite.](#page-2-0)

## <span id="page-2-0"></span>**Quelltext der Seite Hauptseite**

Sie sind nicht berechtigt, die Seite zu bearbeiten. Gründe:

- Die Aktion, welche Sie beantragt haben, ist auf Benutzer beschränkt, welche einer der Gruppen ["Administratoren](https://wiki.oevsv.at/w/index.php?title=Project:Administratoren&action=view), [Sichter,](https://wiki.oevsv.at/w/index.php?title=Project:Sichter&action=view) [Prüfer"](https://wiki.oevsv.at/w/index.php?title=Project:Pr%C3%BCfer&action=view) angehören.
- Die Aktion, welche Sie beantragt haben, ist auf Benutzer beschränkt, welche der Gruppe "editor" angehören.
- Diese Seite wurde geschützt, um Bearbeitungen sowie andere Aktionen zu verhindern.

Sie können den Quelltext dieser Seite betrachten und kopieren.

HIDETITLE NOTOC NODISCUSSION ""'[[MeshCom|zurück zu Kategorie:MeshCom]]'"" =Meshtastic Firmware= Die aktuelle Version (Ende 2021 noch BETA) kann als ZIP File vom GITHUB geladen werden: https://github.com/meshtastic/Meshtastic-device/releases Hinweis! Aktuelle verwenden wir im MeshCom-Projekt : '''1.2.47 alpha''' '''''Achtung!''''' ZIP-File Inhalt "auspacken" und Verzeichnis lokal am PC anlegen. '''''Achtung!''''' '''''Seien Sie sehr vorsichtig, damit Sie die richtige Firmware für Ihr Board zu installieren.''''' '''''Insbesondere das beliebte 'T-BEAM'-Radio von TTGO heißt nicht 'TTGO-Lora' (das ist ein anderes Board).''''' '''''Installieren Sie eine 'TTGO-Lora'-Build also nicht auf einem TBEAM, er funktioniert dann nicht richtig.""' ""'z.B. nimmt man für LILYGO TTGO das BIN-File firmware-tbeam-1.2.47.a56851f.bin''"'<br /> ==MeshCom Firmware (beta v1.50)== '''Meshtastic Source-Code angepasst für MeshCom Projekt:''' \*Bluetooth PIN wurde fix auf "000000" gesetzt, erleichtert Verbindung mit dem Smartphone \*HOP\_Limit für Nachrichten wurde auf 5 erhöht, damit Nachrichten im Mesh-Netzwerk 5 mal von anderen Nodes weitergesendet werden. \*MeshCom logo und ÖVSV link \*Beide sleep modi (light sleep, deep sleep) sind deaktiviert \*Wifi Refresh für Gateway reduziert auf 5sec \*fixe Voreinstellung von: \*\*PSK Encryption NONE, \*\*Channel: Very Long Range Very Slow (BW125kHz) \*\*Region: EU433 \*Reconnect to MeshCom server after reboot<br /> [https://github.com /isemann/MeshCom '''Zum Source-Code''' mit Dokumentation der Änderungen auf Github geht es hier]. '''Firmware fertig zum Flashen findet man hier:''' [https://isemann.at/files/tbeam\_meshcom\_1.2.50\_v1.50.bin Firmware für den TTGO TBeam (langes Board)] [https://isemann.at/files/tlora-v2\_meshcom\_1.2.50\_v1.50.bin Firmware für den TLora (kleines Board)] [https://isemann.at/files/heltec-v2\_meshcom\_1.2.50\_v1.50.bin Firmware für den Heltec] [https://isemann.at/files/tbeam\_meshcom\_1.2.50\_v1.50\_1.3OLED.bin Firmware für TTGO TBeam mit 1.3" OLED Display]<br /> '''ToDo für die nächste Firmware Version:''' \*<span class="colblack">ShortName = Suffix (MZC) oder CALL (OE3MZC/p)</span> <br/> <br/> </br />

Die folgende Vorlage wird auf dieser Seite verwendet:

[Vorlage:Box Note](https://wiki.oevsv.at/wiki/Vorlage:Box_Note) [\(Quelltext anzeigen\)](https://wiki.oevsv.at/w/index.php?title=Vorlage:Box_Note&action=edit) (schreibgeschützt)

Zurück zur Seite [Hauptseite.](#page-2-0)